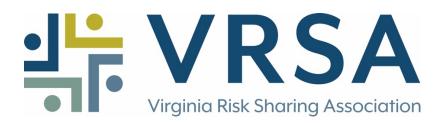

## USING VRSA FLIER AND FAQ TEMPLATES

The CDC Vaccine Flier PDF and COVID-19 Frequently Asked Questions page are designed for VRSA members to customize using their entity logo. The logo should be saved in a PDF file.

JPG logos can be easily converted to PDF through the Adobe website <u>here</u>.

Once converted, open the vaccine templates and select the image icon, highlighted in red below.

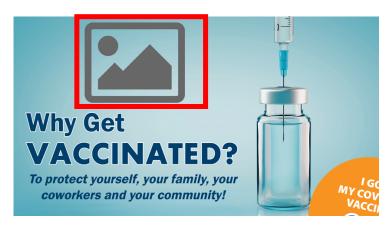

From there, select "Browse" and search for the PDF logo on your computer.

| File:Sample | Select Icon | Browse    |  |
|-------------|-------------|-----------|--|
|             |             |           |  |
|             |             |           |  |
|             |             |           |  |
|             |             | Cancel OK |  |

Select the logo and then press "OK." Save the updated document onto your computer.